# **sphinx-collections**

**team useblocks**

**May 26, 2020**

## **CONTENTS:**

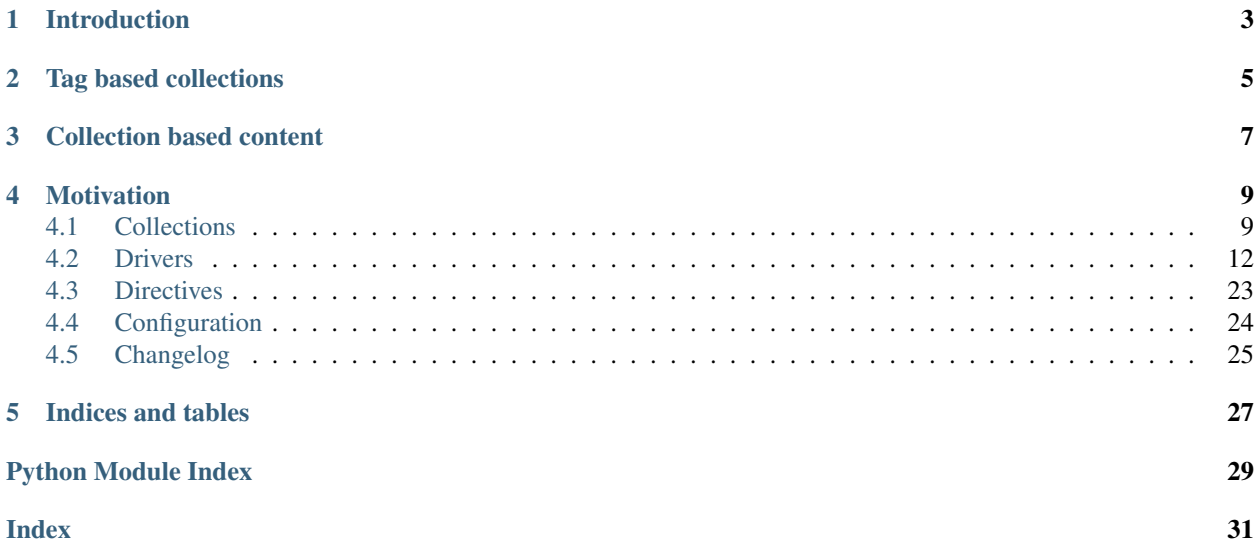

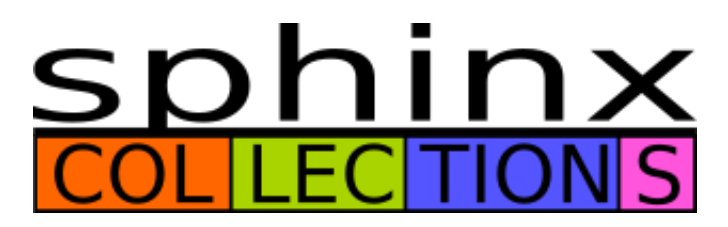

Sphinx-Collections is a Sphinx extension to collect and generate additional files from different sources. These files are added to the Sphinx Source Folder, so that Sphinx takes them into account for the overall documentation build.

Sphinx Collections supports multiple collections, where each collection has its own source and target folder, specific configuration and [use case based driver.](https://sphinx-collections.readthedocs.io/en/latest/drivers/index.html)

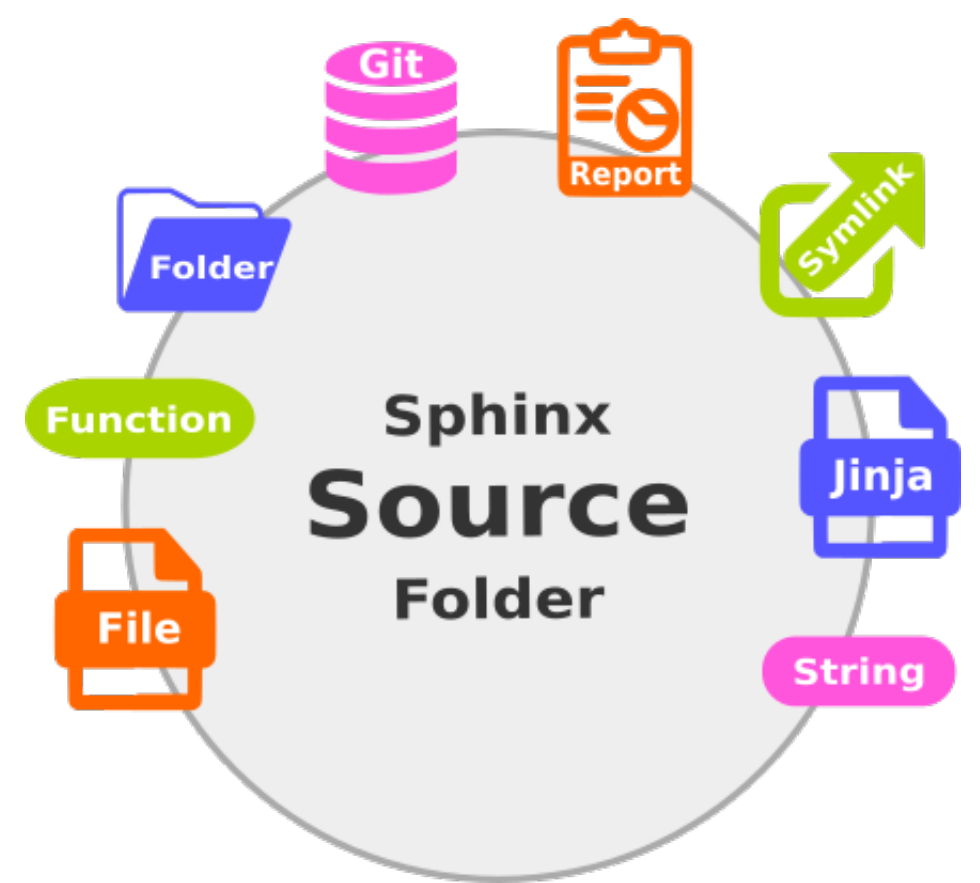

A collection can be activated by default or its usage can be triggered by Sphinx tags.

Depending on the usage of a specific collection for a build, its content integration can be controlled by the [if-collection::](https://sphinx-collections.readthedocs.io/en/latest/directives.html#if-collection) [directive](https://sphinx-collections.readthedocs.io/en/latest/directives.html#if-collection) .

Following use cases are supported:

- [Create file with content from string](https://sphinx-collections.readthedocs.io/en/latest/drivers/string.html)
- [Create file with content from function call](https://sphinx-collections.readthedocs.io/en/latest/drivers/function.html)
- [Copy single file from local path](https://sphinx-collections.readthedocs.io/en/latest/drivers/copy_file.html)
- [Copy folder tree from local path](https://sphinx-collections.readthedocs.io/en/latest/drivers/copy_folder.html)
- [Create a symlink to a local target](https://sphinx-collections.readthedocs.io/en/latest/drivers/symlink.html)
- [Create a usage-report of collections](https://sphinx-collections.readthedocs.io/en/latest/drivers/report.html)
- [Clone git repository](https://sphinx-collections.readthedocs.io/en/latest/drivers/git.html)
- [Create multiple files based on jinja-template and specific data](https://sphinx-collections.readthedocs.io/en/latest/drivers/jinja.html)

Sphinx-Collections cares about keeping your collection folders clean before and after each build.

## **INTRODUCTION**

<span id="page-6-0"></span>Sphinx-Collections gets completely configured by variables inside the conf.py file of your Sphinx project:

```
collections = {
  'my_files': {
      'driver': 'copy_folder',
      'source': '../../extra_files/'
   }
}
```
The driver copy\_folder allows to copy local folders and their files into your Sphinx project. There are other drivers available, which support different use cases and and file locations.

By default all files get copied to \_collections/ + collection\_name, so in this example the complete path inside your documentation folder would be \_collections/my\_files/. The location can be set specific for each collection by using target option.

Then you can reference the copied files by using a toctree:

```
.. toctree::
  _collections/my_files/index
```
Please see the [documentation of the needed Driver](https://sphinx-collections.readthedocs.io/en/latest/drivers/index.html) to know which options are available and necessary.

**TWO**

## **TAG BASED COLLECTIONS**

<span id="page-8-0"></span>Use Sphinx tags to collect and integrate only needed data:

```
collections = {
  'my_files': {
     'driver': 'copy',
     'source': '../../extra_files/',
     'tags': ['user_manual'], # gets active, if "user_manual" is set as tag
     'active': False, # by default, collection shall not be executed
  }
}
```
Then run sphinx-build with -t option:

sphinx-build -b html -t user\_manual . \_build/html

### **THREE**

## **COLLECTION BASED CONTENT**

<span id="page-10-0"></span>Use if-collection to add content to a page only, if a specified collections has been executed successfully.

```
.. if-collection:: my_test, my_data
  My Test & Data chapter
  ----------------------
   .. toctree::
     /_collections/my_test/index
     /_collections/my_data/index
```
For more information take a look into the [documentation of if-collection.](https://sphinx-collections.readthedocs.io/en/latest/directives.html#if-collection)

## **MOTIVATION**

<span id="page-12-0"></span>This sphinx extension is based on the needs of a software development team inside a german automotive company.

The project team was searching for a practical way to support multiple sphinx-based documentations inside a monorepository and have the possibility to merge different documentations together or to add files based on external data.

Sphinx-Collections is part of a software bundle, which was designed to support the development of [ISO 26262](https://en.wikipedia.org/wiki/ISO_26262) compliant software. Other tools are: [sphinx-needs,](http://sphinxcontrib-needs.readthedocs.io/en/latest/) [sphinx-test-reports,](http://sphinx-test-reports.readthedocs.io/en/latest/) [tox-envreport.](http://tox-envreport.readthedocs.io/en/latest/)

## <span id="page-12-1"></span>**4.1 Collections**

Collections are defined by setting *[collections](#page-27-1)* in conf.py:

```
collections = {
      '<COLLECTION_NAME>': {
         'driver': '<DRIVER>',
         'source': 'source path',
         '<COLLECTION_OPTION>': 'any value'
      }
   }
```
<COLLECTION\_NAME> must be a string, which can also be used as folder name. So try to avoid special characters or other hashable objects.

driver must always be set and match a registered *[Driver](#page-15-0)*.

Also source must always be specified. Its content is validated and used by the driver.

<COLLECTION\_OPTION> should also be a string, which matches one of the options below. If it does not match, it gets ignored.

## **4.1.1 Collection Options**

Most of the below options have a default value. Therefore setting them inside your configuration is not needed, if you are happy with the related default value.

However, options which are needed by drivers normally don't have a default value. So please take a look into the related *[driver](#page-15-0)* configuration to see what is needed and supported.

#### **driver**

Specifies the driver to use. Must be a string. If not set or driver is unknown, an exception gets thrown. For a complete list of drivers, please see *[Drivers](#page-15-0)*.

#### Mandatory: Yes

```
collections = {
    'my_collection': {
        'driver': 'copy_folder',
        'source': 'source path',
    }
}
```
#### **source**

String of the source to use.

Depending on the used driver, this can be a folder, file, a git repository or whatever.

#### Mandatory: Yes

```
collections = {
    'my_collection': {
        'driver': 'copy_folder',
        'source': 'source path',
    }
}
```
#### <span id="page-13-0"></span>**target**

Target path, where to store the new files. Depending on the *[driver](#page-15-0)* this must be a folder or a single file.

Can be an absolute path or a relative path, which starts from the folder set by *[collections\\_target](#page-27-2)*.

If not set, the collection name is used as target name.

#### Example:

If *[collections\\_target](#page-27-2)* has default value \_collections and collection is named my\_first\_collection, then target is set to \_collections/my\_first\_collection inside your documentation project.

Hint: target must always be somewhere inside your documentation folder (where your conf.py is stored). Targets outside of your documentation are not supported.

Default: collection name

```
collections = {
    'my_collection': {
        'driver': 'copy_folder',
        'source': 'source path',
        'target': 'custom_folder/folder_x/'
    }
}
```
#### <span id="page-14-0"></span>**active**

active can be set to True or False. If set to False, the collection gets completely ignored during documentation build.

Default: True

```
collections = {
    'my_collection': {
        'driver': 'copy_folder',
        'source': 'source path',
       'active': False
    }
}
```
#### **safe**

Takes a boolean value and if it is set to True any problem will raise an exception and stops the build.

Default: True

```
collections = {
    'my_collection': {
        'driver': 'copy_folder',
        'safe': False,
    }
}
```
#### <span id="page-14-1"></span>**clean**

If set to False, no clean-up is taking place before collections get executed.

Default value can be changed for all collections by setting *[collections\\_clean](#page-27-3)*

Default: True

```
collections = {
    'my_collection': {
        'driver': 'copy_folder',
       'source': 'source path',
        'clean': False
    }
}
```
#### <span id="page-14-2"></span>**final\_clean**

If set to True, a final clean up at the end of a Sphinx build is executed.

Often used to keep your working tree clean and have collected files only during build in related folders.

Default value can be changed for all collections by setting *[collections\\_final\\_clean](#page-27-4)*.

Default: True

```
collections = {
    'my_collection': {
        'driver': 'copy_folder',
        'source': 'source path',
        'final_clean': False
    }
}
```
#### **tags**

List of tags, which trigger an activation of the collection. Should be used together with *[active](#page-14-0)* set to False, otherwise the collection gets always executed.

```
collections = {
    'my_collection': {
        'driver': 'copy_folder',
        'source': 'source path',
        'active': False,
        'tags': ['my_collection', 'dummy']
    }
}
```
Use -t tag option of sphinx-build command to trigger related collections.

sphinx-build -b html -t dummy . \_build/html

### **4.1.2 Driver Options**

Options for drivers are also stored directly with the configuration for collections.

Please take a look into the specific *[Driver](#page-15-0)* to get information about its additional configuration possibilities.

### <span id="page-15-0"></span>**4.2 Drivers**

Drivers represents the technical function, which gets configured by the configuration given by a collection.

Each collection must reference a single driver, which cares about:

- Initial clean up
- Configured execution
- Final clean up

Sphinx-Collections already provides some major drivers, which support different use cases.

### **4.2.1 copy\_file**

Copies a a single from source to project. Both should should have a valid file name in it.

```
collections = {
  'my_files: {
      'driver': 'copy_file',
      'source': '../extra_files/my_file.txt',
      'target': 'my_data/new_data.txt'
      }
  }
}
```
#### **Clean up behavior**

During clean up the target file gets deleted.

### **4.2.2 copy\_folder**

Copies a folder tree from source into your documentation project:

```
collections = {
    'my_files': {
        'driver': 'copy_folder',
         'source': '../../extra_files/',
         'target': 'my_data/',
        'ignore': ['*.dat', '.exe'],
    }
}
```
#### **Options**

#### **ignore**

List of file matches, which shall get ignored from copy.

This variable is internally given to [shutil.ignore\\_patterns.](https://docs.python.org/3/library/shutil.html#shutil.ignore_patterns) So it must follow its syntax rules.

#### **Clean up behavior**

During clean up the target folder gets deleted.

### <span id="page-17-1"></span>**4.2.3 function**

Executes a function referenced by source and writes its return value into a file specified by target.

```
def my_own_data(config):
    string = 'This data gets written into {}'.format(config['target'])
    return string
collections = {
  'my_files: {
      'driver': 'function',
      'source': my_own_data,
      'target': 'my_data/my_file.txt'
     'write_result': True
     }
  }
}
```
The specified function gets 1 argument during the call: A dictionary which contains the complete configuration of the collection.

If return value is not None, the returned data is written to the file specified by target.

#### **Options**

#### **write\_result**

If write\_result is False, no data is written by the driver. But this could be done by the function itself.

Default: True

#### **Clean up behavior**

<span id="page-17-0"></span>The target folder/file gets deleted.

### **4.2.4 git**

git driver clones a given repository into a target folder.

URL must be given by source parameter.

```
collections = {
    'my_files': {
        'driver': 'git',
        'source': 'https://github.com/useblocks/sphinx_dummy.git',
    }
}
```
Sphinx-Collections will clone the given repository into \_collections/my\_files/.

Hint: Git binary must be installed on the system, so that the used Python library gitpython can use it.

#### <span id="page-18-1"></span>**Clean up behavior**

<span id="page-18-0"></span>During clean up the local repository clone gets deleted.

### **4.2.5 jinja**

Creates one or multiple files based on a given Jinja template in source.

data must be a dictionary and its keys can be used as identifier in the template.

#### Example for single data element

*template file*

Path: templates/say\_hello.rst.template

Hey Hooo!

It's {{name}} from {{city}}!

*conf.py file*

```
collections = [
    'jinja_test': {
        'driver': 'jinja',
        'source': 'templates/say_hello.rst.template',
        'target': 'my_jinja_test.rst',
        'data': {
            'name': 'Max',
            'city': 'Munich'
        },
        'active': True,
    },
]
```
The values inside {{ $\dots$ }} get replaced by the related value from the data dictionary.

If multiple\_files is set to True, data must be a list and the driver gets executed for each element (dict) in this list.

To get also a new file for each element of the list, you can use Jinja syntax also in target and source.

#### Example for multiple data element

*template file*

Path: templates/say\_hello.rst.template

```
Hey Hooo!
```

```
It's {{name}} from {{city}}!
```
*conf.py file*

```
collections = [
    'jinja_test': {
        'driver': 'jinja',
        'source': 'templates/say_hello.rst.template',
        'target': 'my_jinja_test_for_{{name|lower}}.rst',
```
(continues on next page)

(continued from previous page)

```
'data': [
             {
                  'name': 'Max',
                  'city': 'Munich'
             },
             {
                  'name': 'Sandra',
                  'city': 'Barcelone'
             },
        ],
         'active': True,
    },
]
```
This example would create two files: my\_jinja\_test\_for\_max.rst and my\_jinja\_test\_for\_sandra. rst

### **4.2.6 report**

Creates a collection report in file specified by target.

Please be sure to specify this report as one of the latest collections, otherwise other collections have not been executed before this report gets generated.

```
collections = {
  'my_collection_report: {
      'driver': 'report',
      'target': 'reports/collections.rst'
      }
  }
}
```
Hint: The executed option in the report for the current report-collection is always False, as this options gets changed after the report was successfully generated.

The following template is used to build the report:

```
Collection Report
=================
{% for collection in collections %}
{{ collection.name }}
{{ "-" * collection.name|length }}
**Active**: {{ collection.active }}
**Executed**: {{ collection.executed }}
**Source**: {{ collection.config['source'] }}
**Target**: {{ collection.config['target'] }}
.. code-block:: text
```
(continues on next page)

(continued from previous page)

{{ collection.config }}

```
{% endfor %}
```
#### **Example Report**

This is the report of the latest run for this documentation.

**Collection Report**

**driver\_test**

Active: False

Executed: False

Source: ../tests/dummy/

Target: /home/docs/checkouts/readthedocs.org/user\_builds/sphinx-collections/checkouts/latest/docs/\_collections/driver\_test

```
{'driver': 'my_driver', 'source': '../tests/dummy/', 'active': False, 'name': 'driver_
˓→test', 'confdir': '/home/docs/checkouts/readthedocs.org/user_builds/sphinx-
˓→collections/checkouts/latest/docs', 'target': '/home/docs/checkouts/readthedocs.org/
˓→user_builds/sphinx-collections/checkouts/latest/docs/_collections/driver_test',
˓→'safe': True}
```
#### **copy\_folder\_test**

Active: False

Executed: False

Source: ../tests/dummy/

Target: /home/docs/checkouts/readthedocs.org/user\_builds/sphinx-collections/checkouts/latest/docs/\_collections/copy\_folder\_test

```
{'driver': 'copy_folder', 'source': '../tests/dummy/', 'ignore': ['*.dat'], 'active':
˓→False, 'name': 'copy_folder_test', 'confdir': '/home/docs/checkouts/readthedocs.org/
˓→user_builds/sphinx-collections/checkouts/latest/docs', 'target': '/home/docs/
˓→checkouts/readthedocs.org/user_builds/sphinx-collections/checkouts/latest/docs/_
˓→collections/copy_folder_test', 'safe': True}
```
#### **copy\_file\_test**

Active: False

Executed: False

Source: ../tests/dummy/dummy.rst

Target: /home/docs/checkouts/readthedocs.org/user\_builds/sphinx-collections/checkouts/latest/docs/\_collections/dummy\_new.rst

```
{'driver': 'copy_file', 'source': '../tests/dummy/dummy.rst', 'target': '/home/docs/
˓→checkouts/readthedocs.org/user_builds/sphinx-collections/checkouts/latest/docs/_
˓→collections/dummy_new.rst', 'active': False, 'name': 'copy_file_test', 'confdir': '/
˓→home/docs/checkouts/readthedocs.org/user_builds/sphinx-collections/checkouts/latest/
˓→docs', 'safe': True}
```
#### **string\_test**

Active: False

Executed: False

Source: Take this!!!

Target: /home/docs/checkouts/readthedocs.org/user\_builds/sphinx-collections/checkouts/latest/docs/\_collections/dummy\_string.rst

```
{'driver': 'string', 'source': 'Take **this**!!!', 'target': '/home/docs/checkouts/
˓→readthedocs.org/user_builds/sphinx-collections/checkouts/latest/docs/_collections/
˓→dummy_string.rst', 'active': False, 'name': 'string_test', 'confdir': '/home/docs/
˓→checkouts/readthedocs.org/user_builds/sphinx-collections/checkouts/latest/docs',
˓→'safe': True}
```
#### **function\_test**

Active: False

Executed: False

Source: <function my\_func at 0x7fe3b7984488>

Target: /home/docs/checkouts/readthedocs.org/user\_builds/sphinx-collections/checkouts/latest/docs/\_collections/dummy\_function.rst

```
{'driver': 'function', 'source': <function my_func at 0x7fe3b7984488>, 'target': '/
˓→home/docs/checkouts/readthedocs.org/user_builds/sphinx-collections/checkouts/latest/
˓→docs/_collections/dummy_function.rst', 'active': False, 'name': 'function_test',
˓→'confdir': '/home/docs/checkouts/readthedocs.org/user_builds/sphinx-collections/
˓→checkouts/latest/docs', 'safe': True}
```
**report**

Active: True

Executed: False

Source:

Target: /home/docs/checkouts/readthedocs.org/user\_builds/sphinx-collections/checkouts/latest/docs/\_collections/doc\_collection\_report.rst

```
{'driver': 'report', 'target': '/home/docs/checkouts/readthedocs.org/user_builds/
˓→sphinx-collections/checkouts/latest/docs/_collections/doc_collection_report.rst',
˓→'active': True, 'name': 'report', 'confdir': '/home/docs/checkouts/readthedocs.org/
˓→user_builds/sphinx-collections/checkouts/latest/docs', 'safe': True}
```
#### **symlink\_test**

Active: False

Executed: False

Source: ../tests/dummy/

Target: /home/docs/checkouts/readthedocs.org/user\_builds/sphinx-collections/checkouts/latest/docs/\_collections/symlink\_test

```
{'driver': 'symlink', 'source': '../tests/dummy/', 'active': False, 'name': 'symlink_
˓→test', 'confdir': '/home/docs/checkouts/readthedocs.org/user_builds/sphinx-
˓→collections/checkouts/latest/docs', 'target': '/home/docs/checkouts/readthedocs.org/
˓→user_builds/sphinx-collections/checkouts/latest/docs/_collections/symlink_test',
˓→'safe': True}
```
**jinja\_test**

Active: False

Executed: False

Source: examples/jinja\_template.rst.temp

Target: /home/docs/checkouts/readthedocs.org/user\_builds/sphinx-collections/checkouts/latest/docs/\_collections/my\_jinja\_test\_{{nam

```
{'driver': 'jinja', 'source': 'examples/jinja_template.rst.temp', 'target': '/home/
˓→docs/checkouts/readthedocs.org/user_builds/sphinx-collections/checkouts/latest/docs/
˓→_collections/my_jinja_test_{{name}}.rst', 'data': {'name': 'me', 'city': 'munich'},
˓→'active': False, 'name': 'jinja_test', 'confdir': '/home/docs/checkouts/readthedocs.
˓→org/user_builds/sphinx-collections/checkouts/latest/docs', 'safe': True}
```
#### **jinja\_test\_multiple**

Active: False

Executed: False

Source: examples/jinja\_template.rst.temp

Target: /home/docs/checkouts/readthedocs.org/user\_builds/sphinx-collections/checkouts/latest/docs/\_collections/my\_jinja\_test\_{{nam

```
{'driver': 'jinja', 'source': 'examples/jinja_template.rst.temp', 'target': '/home/
˓→docs/checkouts/readthedocs.org/user_builds/sphinx-collections/checkouts/latest/docs/
˓→_collections/my_jinja_test_{{name|lower}}.rst', 'multiple_files': True, 'data': [{
˓→'name': 'Marco', 'city': 'Munich'}, {'name': 'Daniel', 'city': 'Soest'}], 'active':
˓→False, 'name': 'jinja_test_multiple', 'confdir': '/home/docs/checkouts/readthedocs.
˓→org/user_builds/sphinx-collections/checkouts/latest/docs', 'safe': True}
```
#### **git\_test**

Active: False

Executed: False

**Source:** [https://github.com/useblocks/sphinx\\_dummy.git](https://github.com/useblocks/sphinx_dummy.git)

Target: /home/docs/checkouts/readthedocs.org/user\_builds/sphinx-collections/checkouts/latest/docs/\_collections/git\_test

```
{'driver': 'git', 'source': 'https://github.com/useblocks/sphinx_dummy.git', 'active
˓→': False, 'name': 'git_test', 'confdir': '/home/docs/checkouts/readthedocs.org/user_
˓→builds/sphinx-collections/checkouts/latest/docs', 'target': '/home/docs/checkouts/
˓→readthedocs.org/user_builds/sphinx-collections/checkouts/latest/docs/_collections/
˓→git_test', 'safe': True}
```
#### **Clean up behavior**

During clean up the target folders, which contains the report, gets deleted.

### **4.2.7 string**

Copies a string defined in source into a file specified by target.

```
collections = {
  'my_files: {
     'driver': 'string',
     'source': 'Awesome, this is nice',
     'target': 'my_data/my_file.txt'
     }
  }
}
```
You can also use more complex strings by assigning them to a variable.

```
my\_string = """"Headline
========
Ohh **awesome**!
Multiline!
.. codeblock:: rst
   Works also
   ----------
"""
collections = {
  'my_files: {
     'driver': 'string',
     'source': my_string,
     'target': 'my_data/my_file.txt'
     }
  }
}
```
#### <span id="page-24-1"></span>**Clean up behavior**

<span id="page-24-0"></span>During clean up the created target file gets deleted.

### **4.2.8 symlink**

Creates a symlink (symbolic link) from target to source.

target must be a folder inside your documentation project.

Please note, config option source is used as the name where the symlink shows to, as this is our data source for additional sphinx files. And target is the path where the symlink starts, because this defines the place where the extra sphinx files shall be stored.

If executed on Windows 10, special privileges may be needed for creating symlinks. Please see [os.symlink\(\)](https://docs.python.org/3/library/os.html#os.symlink) details for constraints.

This symlink driver can deal with links to folders and files.

```
collections = {
   'my_files: {
      'driver': 'symlink',
      'source': '../extra_files/',
      'target': 'my_data/'
      }
   }
}
```
#### **Clean up behavior**

During clean up the symlink gets unlinked/removed.

### **4.2.9 Own drivers**

You can specify own drivers directly inside your conf.py file.

Using own drivers instead of e.g. a pure function call has several advantages:

- Configuration handling.
- Correct and easy logging.
- Executed during correct Sphinx phases.
- Integrated clean-up.
- Report capabilities.

```
from sphinxcontrib.collections.drivers import Driver
from sphinxcontrib.collections.api import register_driver
class myDriver(Driver):
    def run(self):
        self.info('Run for source {}'.format(self.config['source']))
    def clean(self):
```
(continues on next page)

(continued from previous page)

```
self.info('Clean')
register_driver('my_driver', myDriver)
collections = {
    'my_driver_test': {
        'driver': 'my_driver',
        'source': '../tests/dummy/',
        'active': True,
    },
```
If you have created an awesome driver, please consider to provide it to Sphinx-Collections by creating a PR on our [github project](https://github.com/useblocks/sphinx-collections) . This would help our little Sphinx community a lot. Thanks!

#### **Driver class**

**class** sphinxcontrib.collections.drivers.**Driver**(*collection*, *config=None*)

**\_\_init\_\_**(*collection*, *config=None*)

Initialize self. See help(type(self)) for accurate signature.

#### **clean**()

Cares about cleaning up the working space from actions performed in run().

Gets called normally at the beginning and add the end of collection handling.

Must be implement by the parent driver class.

```
debug(message)
```
Writes a log message of level DEBUG.

Sets collection and driver information as prefix in front of the message

Parameters **message** – string

Returns None

**error**(*message*, *e=None*)

Raises exception, if driver is in safe mode. Otherwise just a log message gets printed.

#### Parameters

• **message** – String

• **e** – Traceback object

Returns None

```
get_path(path)
```
Returns absolute path. If path is given as relative path, the absolute path is calculated taking documentation confdir as base folder.

#### Returns path string

#### **get\_source\_path**()

Returns absolute source path. If source was configured as relative path, the absolute path is calculated taking documentation confdir as base folder.

Returns path string

<span id="page-26-1"></span>**info**(*message*)

Writes a log message of level INFO.

Sets collection and driver information as prefix in front of the message

Parameters **message** – string

Returns None

**run**()

Is the main routine for the driver.

Must be implement by the parent driver class.

## <span id="page-26-0"></span>**4.3 Directives**

### **4.3.1 if\_collection**

Content is added to rst only, if named collection got executed correctly and is therefore available:

```
.. if-collection:: my_test, my_data
   .. toctree::
      /_collections/my_test/index
      /_collections/my_data/index
```
Takes one single argument, which is a comma-separated list of collection names. If one of these collections was executed correctly the data from the content part is added and parsed.

In all other cases nothing is added to the page.

Behaves like Sphinx own [only](https://www.sphinx-doc.org/en/master/usage/restructuredtext/directives.html#directive-only) directive, but content gets removed already during read-in phase and is therefore not parsed by Sphinx, if collection was not executed. This avoids a lot of trouble and warnings.

Hint: If you use if-collection to add entries to a toctree or set any other value, which Sphinx stores in its internal cache (pickled environment), please use sphinx-build with option -E to avoid caching. Otherwise a tag or collection change may not get recognized by Sphinx, if related rst file got no updates and is therefore taken from cache.

There is a abbreviation available to save some characters:  $\ldots$  if  $\subset$ :: :

```
.. ifc:: my_test
   Awesome!
```
## <span id="page-27-0"></span>**4.4 Configuration**

### <span id="page-27-1"></span>**4.4.1 collections**

Takes a dictionary, which configures the *[Collections](#page-12-1)*.

```
collections = {
  'my_files': {
     'driver': 'copy',
     'source': '../../extra_files/'
  }
}
```
See *[Collections](#page-12-1)* for details.

Default: {}

### <span id="page-27-2"></span>**4.4.2 collections\_target**

Defines the default storage location for all collections.

If a relative path is set, this path is relative to the documentation folder (the one which contains your  $\text{conf.py}$ ).

Can be set individually for each collection by using *[target](#page-13-0)*.

Default: \_collections

### <span id="page-27-3"></span>**4.4.3 collections\_clean**

If True all configured target locations get wiped out at the beginning.

The related driver of the collection decides, if and clean is needed and how it must be performed.

If you use nested collections, e.g \_collections/collection\_A/collection\_B the outer clean routine of a collection (here collection\_A) deletes also the content of other collections (here collection\_B).

Can be overwritten for each collection be setting *[clean](#page-14-1)*.

Default: True

### <span id="page-27-4"></span>**4.4.4 collections\_final\_clean**

If True all collections start their clean-up routine after a Sphinx build is done. Normally It doesn't matter if the build was an success or stopped.

Works similar to *[collections\\_clean](#page-27-3)*, but at the end of the build instead before.

Can be overwritten for each collection be setting *[final\\_clean](#page-14-2)*.

This final clean up is normally active to keep your working tree clean and get no unnecessary files into git or any other solution.

Default: True

## <span id="page-28-0"></span>**4.5 Changelog**

## **4.5.1 0.0.1 (not released yet)**

• Initial version with basic feature set.

## **FIVE**

## **INDICES AND TABLES**

- <span id="page-30-0"></span>• genindex
- modindex
- search

## **PYTHON MODULE INDEX**

<span id="page-32-0"></span>s

sphinxcontrib.collections.drivers.git, [14](#page-17-0) sphinxcontrib.collections.drivers.jinja, [15](#page-18-0) sphinxcontrib.collections.drivers.symlink, [21](#page-24-0)

## **INDEX**

## <span id="page-34-0"></span>Symbols

\_\_init\_\_() (*sphinxcontrib.collections.drivers.Driver method*), [22](#page-25-0)

## $\mathcal{C}$

clean() (*sphinxcontrib.collections.drivers.Driver method*), [22](#page-25-0)

## D

debug() (*sphinxcontrib.collections.drivers.Driver method*), [22](#page-25-0)

Driver (*class in sphinxcontrib.collections.drivers*), [22](#page-25-0)

## E

error() (*sphinxcontrib.collections.drivers.Driver method*), [22](#page-25-0)

## G

get\_path() (*sphinxcontrib.collections.drivers.Driver method*), [22](#page-25-0) get\_source\_path() (*sphinxcontrib.collections.drivers.Driver method*), [22](#page-25-0)

## I

info() (*sphinxcontrib.collections.drivers.Driver method*), [22](#page-25-0)

## M

module sphinxcontrib.collections.drivers.git, [14](#page-17-1) sphinxcontrib.collections.drivers.jinja, [15](#page-18-1) sphinxcontrib.collections.drivers.symlink, [21](#page-24-1)

## R

run() (*sphinxcontrib.collections.drivers.Driver method*), [23](#page-26-1)

## S

sphinxcontrib.collections.drivers.git

module, [14](#page-17-1)

sphinxcontrib.collections.drivers.jinja module, [15](#page-18-1)

sphinxcontrib.collections.drivers.symlink module, [21](#page-24-1)